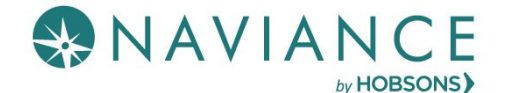

## Step 1: Requesting Teacher Recommendations

Speak with the teacher in person to request a letter of recommendation and give them at least **three weeks** to complete the recommendation.

1. Log into Naviance Student, click on the **Colleges** tab, click **Colleges "Home"** button, click **Letters of Recommendation.**

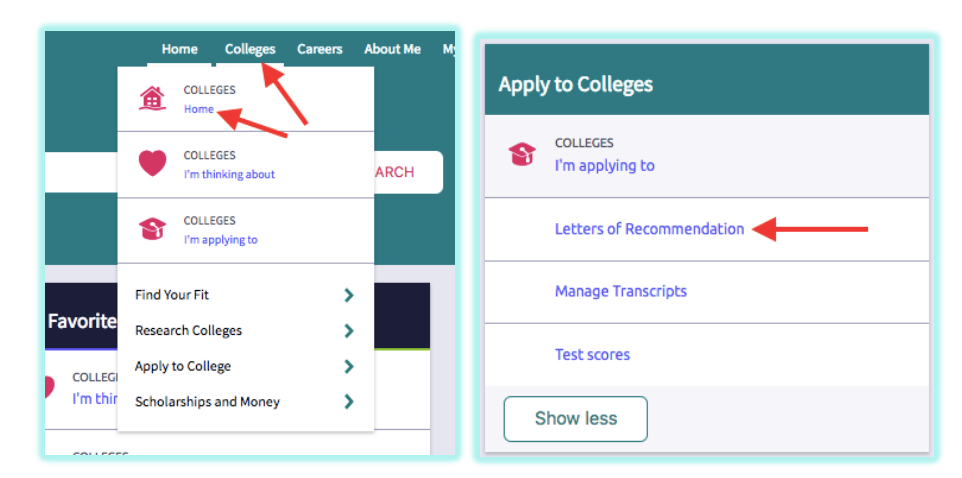

2. Click **Add Request** to submit a new request to a teacher.

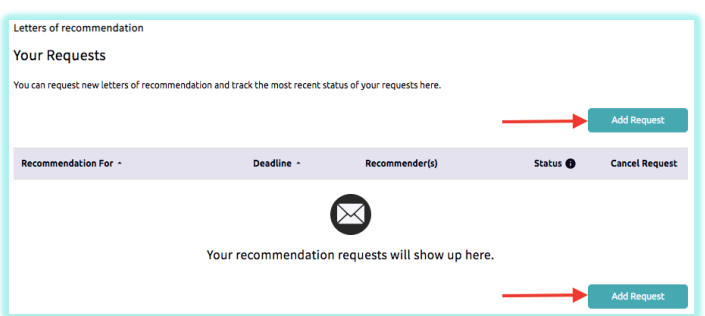

**3.** Select a **teacher** from the drop-down list.

1. Who would you like to write this recommendation?\* **Select A Teacher** ا≫

4. Choose whether you want this teacher to write a unique **letter of recommendation to specific colleges,** or a **general letter of recommendation to send to all colleges** you add to your *colleges I'm applying* to list.

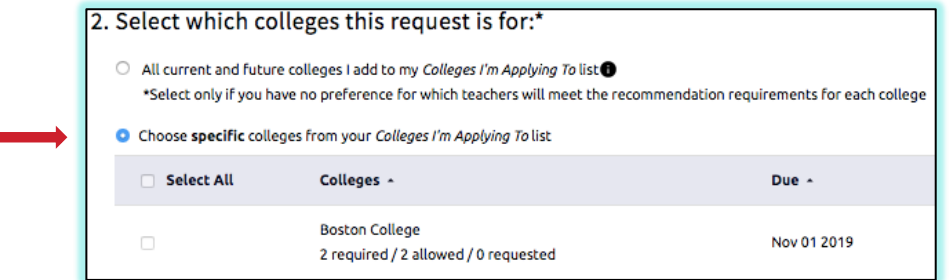

- $\Box$  5. Include any specific information about your request (if this is your first-choice school, any specific program or major you are applying for, etc.), and then **Submit** the request.
- 6. To track your letter of recommendation requests, click on the **status** under the **Status** column (requested, submitted, etc.) to view the date and time your school sent the letter to the college.